**SLO - NAVODILA ZA UPORABO IN MONTAŽO Kat. št.: 93 03 25 www.conrad.si**

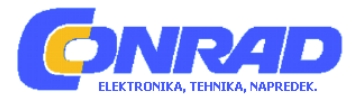

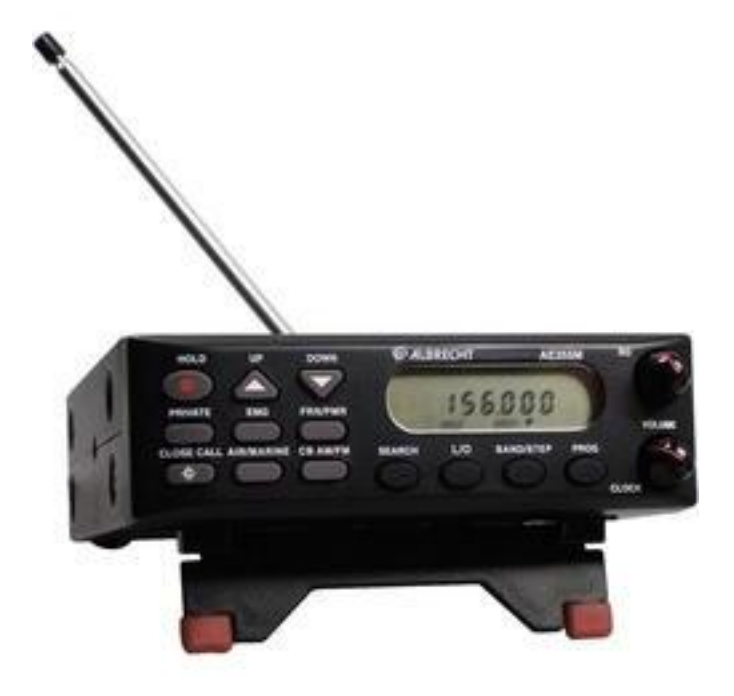

# NAVODILA ZA UPORABO

# **Namizni in prenosni radijski skener Albrecht AE355M**

Kataloška št.: **93 03 25**

## **KAZALO**

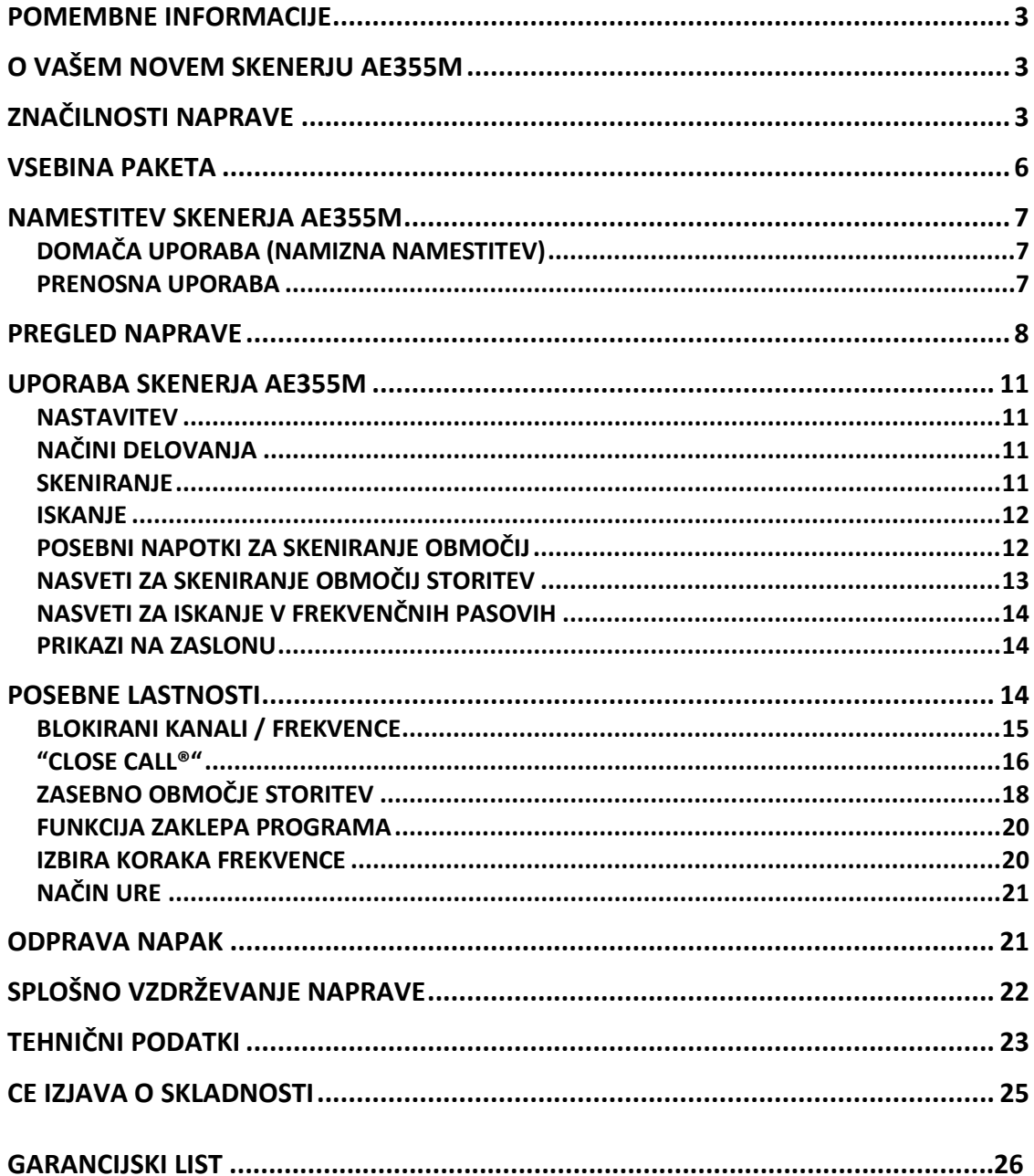

## **POMEMBNE INFORMACIJE**

#### **PREVIDNOST**

Pred uporabo skenerja upoštevajte naslednje:

#### **Opozorilo**

Albrecht ne zagotavlja vodoodpornosti naprave. Za zmanjšanje nevarnosti požara, električnega šoka ali poškodb na napravi, le-te ne izpostavljajte dežju ali vlagi.

#### **Zakonita uporaba skenerja**

V večini evropskih držav je sprejemnik s skenerjem dovoljeno uporabljati za poslušanje radijskih storitev, ki so brezplačne za javno poslušanje. Večina držav omogoča spremljanje vremenskih storitev, amaterskega radia, CB radia in uporabnih radijskih storitev, vendar pa je v nekaterih državah nezakonito poslušanje policijskih prenose ali podobnih institucij preko shranjenih spominskih kanalov. V vsakem primeru velja, da če slišite radijski promet, ki ni namenjeni vam, teh prenosov ni dovoljeno registrirati ali o vsebini takšnega radijskega prometa obvestiti katero koli drugo osebo.

## **O VAŠEM NOVEM SKENERJU AE355M**

AE355M ima 7 območij storitev za spremljanje storitev radijske komunikacije, kot na primer za storitve v sili (reševalci, gasilci, policija in druge organizacije v sili), Freenet & PMR446, komercialni VHF & UHF radio, zračni pas, pomorski radio, CB & 10m pas AM in FM frekvenc. Ta storitvena območja vsebujejo že tovarniško nastavljene pogosto uporabljane frekvence. Dodatno pa ima AE355M 23 ločenih frekvenčnih pasov za iskanje.

Shranite lahko do največ skeniranih 300 frekvenc, ki jih dodate že nastavljenim frekvencam. Kadarkoli tako naletite na novo vključeno lokalno frekvenco katerekoli storitvene kategorije, jo lahko dodate v območje storitev te kategorije. Na ta način lahko na hiter način dostopate do frekvenc, ki jih želite poslušati.

## **ZNAČILNOSTI NAPRAVE**

AE355M je kompaktni prenosni/namizni skener in eden izmed na tržišču uporabniku najbolj prijaznih komunikacijskih izdelkov. Značilnosti AE355M so:

- Hitro iskanje vašemu AE355M omogoča hitro iskanje 180 frekvenc na sekundo (samo 5 kHz frekvenčni pas).
- Osem območij storitev 7 programiranih območij storitev in eno standardno nastavljivo osebno območje storitev. Ta območja vključujejo:
	- Reševalce, pomoč v sili, varnostne službe v primeru požara in zaščite (**EMG**): tipično 4 m pas BOS frekvenčni pas (**Nemški načrt frekvenčnih pasov 2**), 24 tovarniško nastavljenih frekvenc mošej ali cerkva (**VB & mednarodni načrt frekvenčnih pasov 1**) s 100 odprtimi kanali, ki v to območje storitev omogočajo nastavitev dodatnih drugih frekvenc.
- "Freenet" (**FRN**): 6 tovarniško nastavljenih "Freenet" frekvenc (VHF komunikacija za splošno uporabo) in dodatnih 100 odprtih kanalov, ki v to območje storitev omogočajo nastavitev dodatnih drugih frekvenc.
- PMR: 8 tovarniško nastavljenih "PMR 446" frekvenc (Evropski UHF PMR 446 frekvenčni pas za splošno komunikacijo brez licence posameznika).

**Opomba**: "Freenet" in "PMR" območji storitev si delita isti gumb – **FRN/PMR**. S pritiskom na ta gumb preklopite med delovanjem enega ali drugega območja storitev. Dodatne informacije so navedene v nadaljevanju navodil za uporabo.

- **AIR**: 3.480 tovarniško nastavljenih frekvenc, ki pokrivajo celoten zračni pas 108.000 do 136.9916 MHz.
- **MARINE**: 57 tovarniško nastavljenih frekvenc, ki pokrivajo celoten mednarodni VHF morski frekvenčni pas.

**Opomba**: "AIR " in "MARINE" območji storitev si delita isti gumb – **AIR/MARINE**. S pritiskom na ta gumb preklopite med delovanjem enega ali drugega območja storitev. Dodatne informacije so navedene v nadaljevanju navodil za uporabo.

- **CB AM**: 600 tovarniško nastavljenih CB AM frekvenc med 25.000 in 27.995 MHz.
- Amaterski frekvenčni pas (prikaz na zaslonu: **CB FM**): 400 tovarniško nastavljenih FM 10m amaterskih frekvenc med 28.000 in 29.995 MHz.

**Opomba**: "CB AM " in "amaterski pas (CB FM)" območji storitev si delita isti gumb – **CB AM/FM**. S pritiskom na ta gumb preklopite med delovanjem enega ali drugega območja storitev. Dodatne informacije so navedene v nadaljevanju navodil za uporabo.

- **PRIVATE**: 100 kanalov, območje storitev, ki je v celoti uporabniško nastavljiv.

#### **23 frekvenčnih pasov za iskanje – Nemški načrt frekvenčnih pasov 2**

Pritisnite gumb **BAND/STEP** in za iskanje izberite enega od 23 frekvenčnih pasov (tovarniško je naprava nastavljena na nemški načrt frekvenčnih pasov):

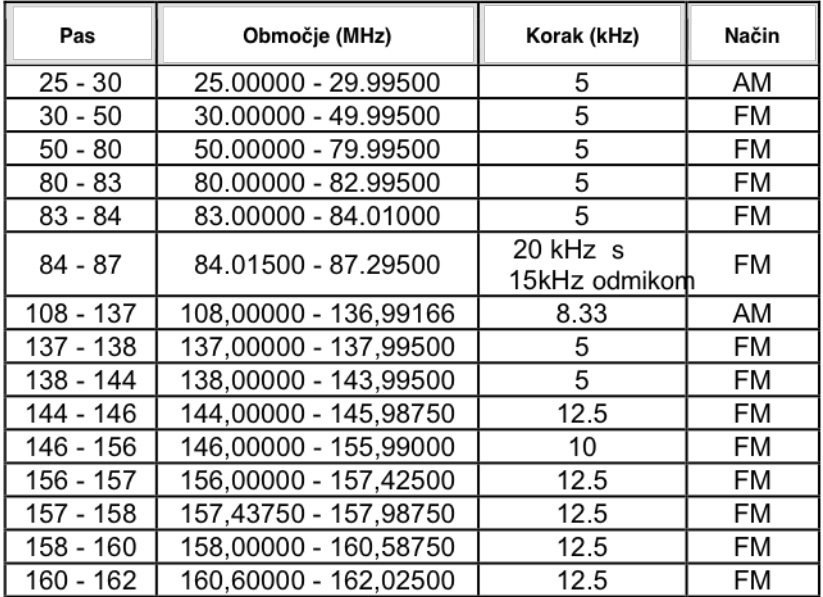

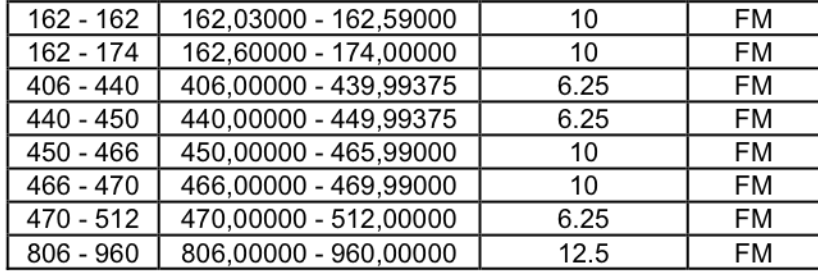

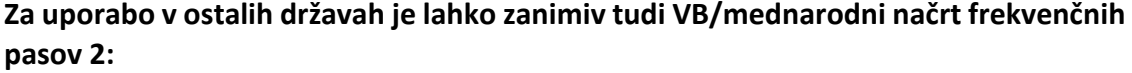

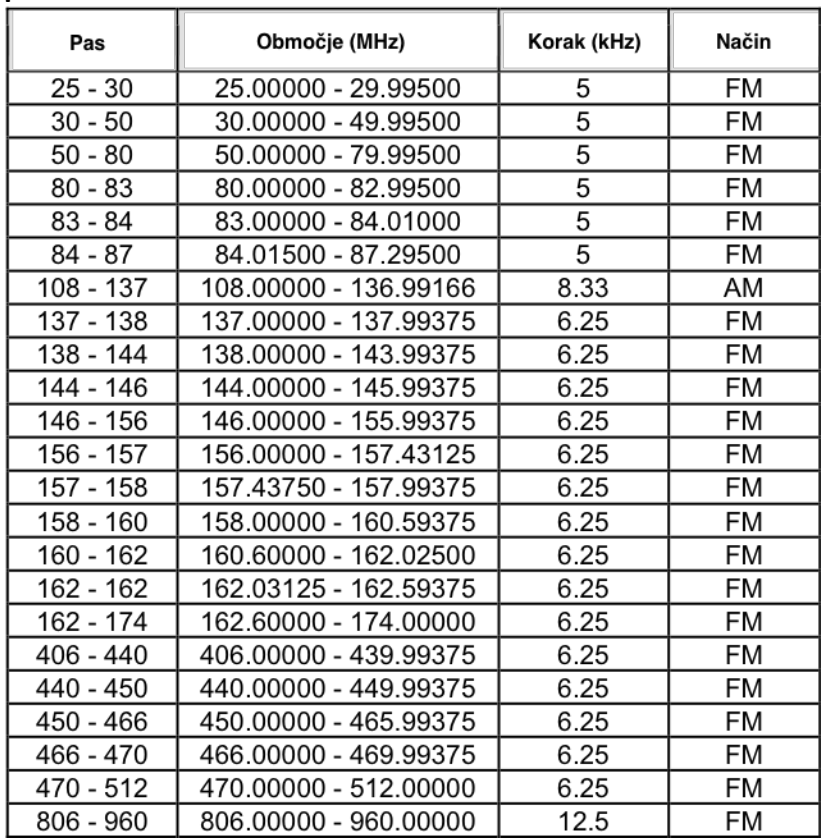

# **Skener ima naslednje karakteristike sprejemanja podatkov:**

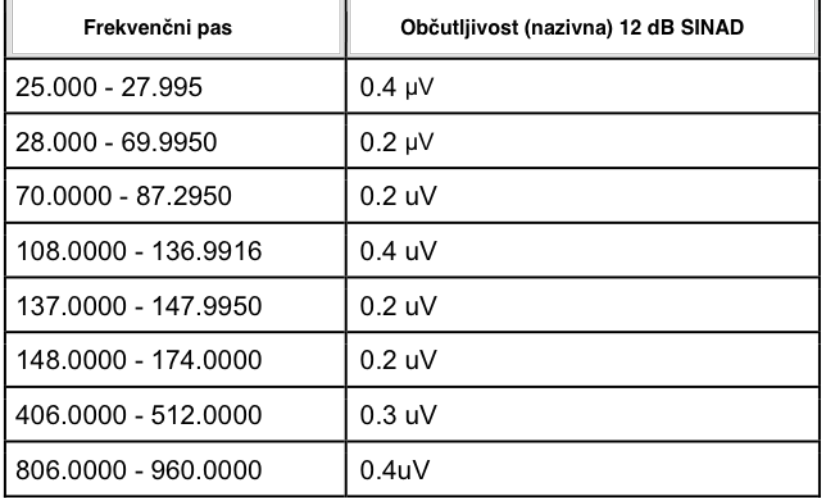

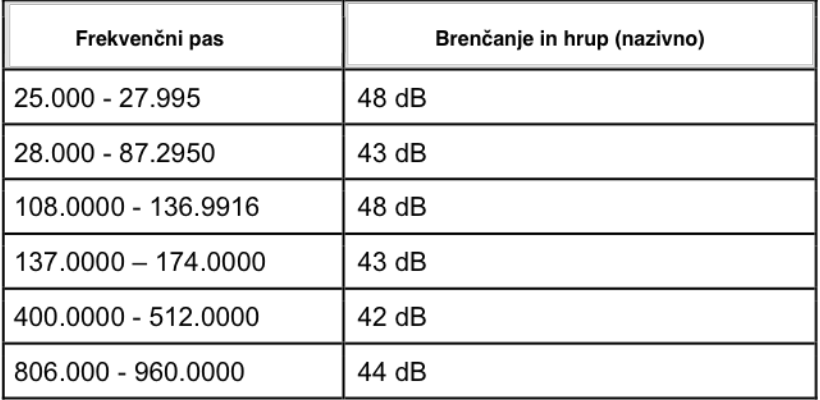

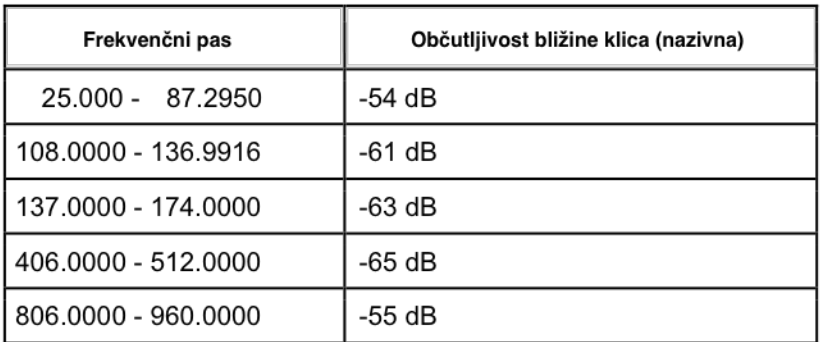

## **VSEBINA PAKETA**

- AE355M skener
- Teleskopska vtična antena
- AC adapter
- 12 V DC napajalni adapter za vozila z vtikačem za cigaretno vtičnico
- 12 V DC napajalni kabel "brez zaključka" za priklop v napajalno omrežje različno od 12 V (kot na primer na plovilih, v karavanih ali domače omrežno napajanje za vaš skener)
- Prenosni nosilec za namestitev
- Vijaki
- Navodila za uporabo
- Ostali tiskani materiali

Če kateri koli od navedenih elementov manjka ali je poškodovan, se takoj obrnite na vašega prodajalca.

#### **Opcijska dodatna oprema**

Za vaš AE255M je na voljo naslednja dodatna oprema:

**Prenosni nosilec za namestitev** - za prenosno uporabo (kot namestitev v vozilo) – uporabite ga za namestitev AE355M v vaše vozilo.

**Zunanji zvočnik** – za povečanje glasnosti zvočnika v hrupnem okolju.

## **NAMESTITEV SKENERJA AE355M**

## **DOMAČA UPORABA (NAMIZNA NAMESTITEV)**

- 1. DC vtikač AC adapterja vstavite v DC 13,8V jack vtičnico na zadnji strani naprave.
- 2. AC adapter vstavite v standardno 230 V AC električno vtičnico.
- 3. Teleskopsko anteno vstavite v vtičnico ANT. Anteno do konca izvlecite. Pri frekvencah višjih od 400 MHz, lahko krajšanje antene izboljša sprejem.

Namizno stojalo (ki se izvleče na spodnji strani naprave) uporabite za boljši pregled in kot upravljanja naprave.

#### *Uporabni nasveti:*

- Če sprejemate močne motnje ali električni šum, skener prestavite ali pa njegovo anteno obrnite stran od vira motenj.
- Če skener uporabljate na mejnem območju ali je potrebno izboljšati njegov sprejem, uporabite opcijsko Albrechtovo antensko bazno postajo za skener, ki je namenjena več-pasovnemu pokrivanju. (Tovrstno anteno lahko kupite v naši spletni trgovini ali v lokalni trgovini z elektronsko opremo.)
- Če opcijska antena nima kabla, za priklop uporabite 50-70 ohmski koaksialni kabel. Za opcijske antene je morda potreben tudi ustrezen vtični adapter na BNC standard.

#### **PRENOSNA UPORABA**

(v vozilu, plovilu, mobilni hiši ali pri drugi 12 V namestitvi)

#### **Začasna prenosna namestitev**

Za enostavno in začasno napajanje je priložen napajalni adapter za vozilo.

## **Opozorilo: napajalnika za vozilo ne uporabljajte v pozitivno ozemljenem vozilu (večina novih vozil takšnih DC napajalnih sistemov nima več).**

- 1. En konec napajalnika za vozilo vstavite v napajalni vtičnico v vozilu, drugi konec pa v DC 13,8V jack vtičnico na zadnji strani skenerja.
- 2. Vtikač prenosne antene vstavite v vtičnico ANT na zadnjem panelu. Več informacij o namestitvi antene poiščite v navodilih za uporabo, ki ste jih prejeli skupaj s prenosno anteno.

#### **Stalna namestitev**

Permanentna namestitev skenerja AE355M v vozilo lahko predstavlja zakonske težave pro avtomobilih, ki se uporabljajo v javnem prometu.

Permanentno namestitev vam priporočamo samo v upravičenih primerih, na primer v bivalnikih, ki so postavljeni na enem mestu, v vrtnih hišicah, plovilih in podobni, ki so opremljeni z 12V baterijo ali omrežjem sončnega napajanja. Stalna namestitev vključuje dva glavna koraka – fizično namestitev skenerja in fizični priklop napajanja. Ni pomembno kaj namestite prej. Te postopke naredite na način, ki je najprimernejši za konfiguracijo vašega vozila.

#### *Stalna namestitev skenerja AE355M*

- 1. Izberite mesto namestitve skenerja. Izogibajte se lokacijam, ki vas pri vožnji lahko ovirajo. Pro vozilu s sopotnikom, je idealno mesto pod armaturno ploščo na sovoznikovi strani.
- 2. Za načrt označitve mest vijakov uporabite nosilec za pritrditev (opcijski). Opomba: če so na armaturni plošči že nameščeni vijaki preverite, ali lahko te iste vijake uporabite tudi pri montaži nosilca.
- 3. Izvrtajte potrebne luknje in nosilec s priloženimi vijaki varno pritrdite na svoje mesto.

**PREVIDNOST:** pazite da ne zavrtate v zračne blazine. če ne veste, kaj se nahaja za armaturno ploščo, ne vrtajte.

4. Skener namestite na nosilec šele po tem, ko ste kable priključili na zadnji panel.

#### *Stalni priklop prenosnega napajanja*

**PREVIDNOST:** če niste vešči priklopov dodatkov na varovalke v vozilu, se za pravilno namestitev obrnite na vašega prodajalca avtomobilov. V nobenem primeru avtomobilske uredbe ne dopuščajo nobene fiksne namestitve 12V napeljave. V vozilih prosimo uporabite kabel s cigaretnim vtikačem.

- 1. Preverite priklope akumulatorja in tako določite katera akumulatorska sponka (pozitivna ali negativna) je ozemljena na motorni blok ali šasijo. Večina današnjih vozil, mobilnih hiš, plovil uporablja negativno ozemljitev. Če ima vaše vozilo negativno ozemljitev, sledite korakom 2 in 3. Sicer preskočite na Previdnost v koraku 3.
- 2. RDEČ kabel DC napajalnega kabla priklopite v kontakt za dodatke +13.8 VDC med varovalkami. (13.8 V je nazivna DC napetost, medtem ko motorji delujejo, alternatorji ali mobilne hiše ali sončni polnilci delujejo v 12 V omrežju. Skener dobro deluje pod katero koli napetostjo od približno 10 V do 15.6 V v standardnem 12 V okolju.)
- 3. ČRN kabel DC napajalnega kabla priklopite na negativno stran vozila (po navadi na šasijo).

**Previdnost:** pri vozilih s pozitivno ozemljitvijo, je potrebno RDEČ kabel priključiti na šasijo in ČRN kabel na kontakt za dodatno opremo med varovalkami.

4. DC vtikač vstavite v DC 13.8 V jack vtičnico na zadnjem panelu.

## **PREGLED NAPRAVE**

#### **SPREDNJI PANEL AE355M**

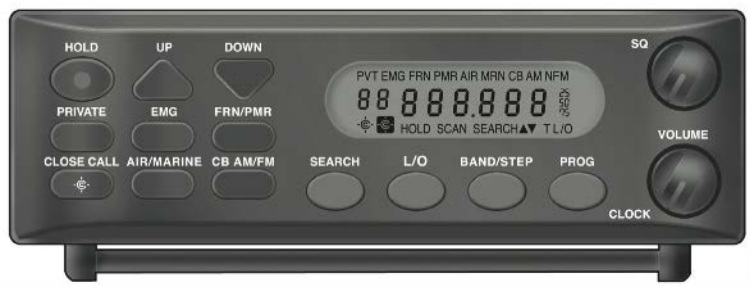

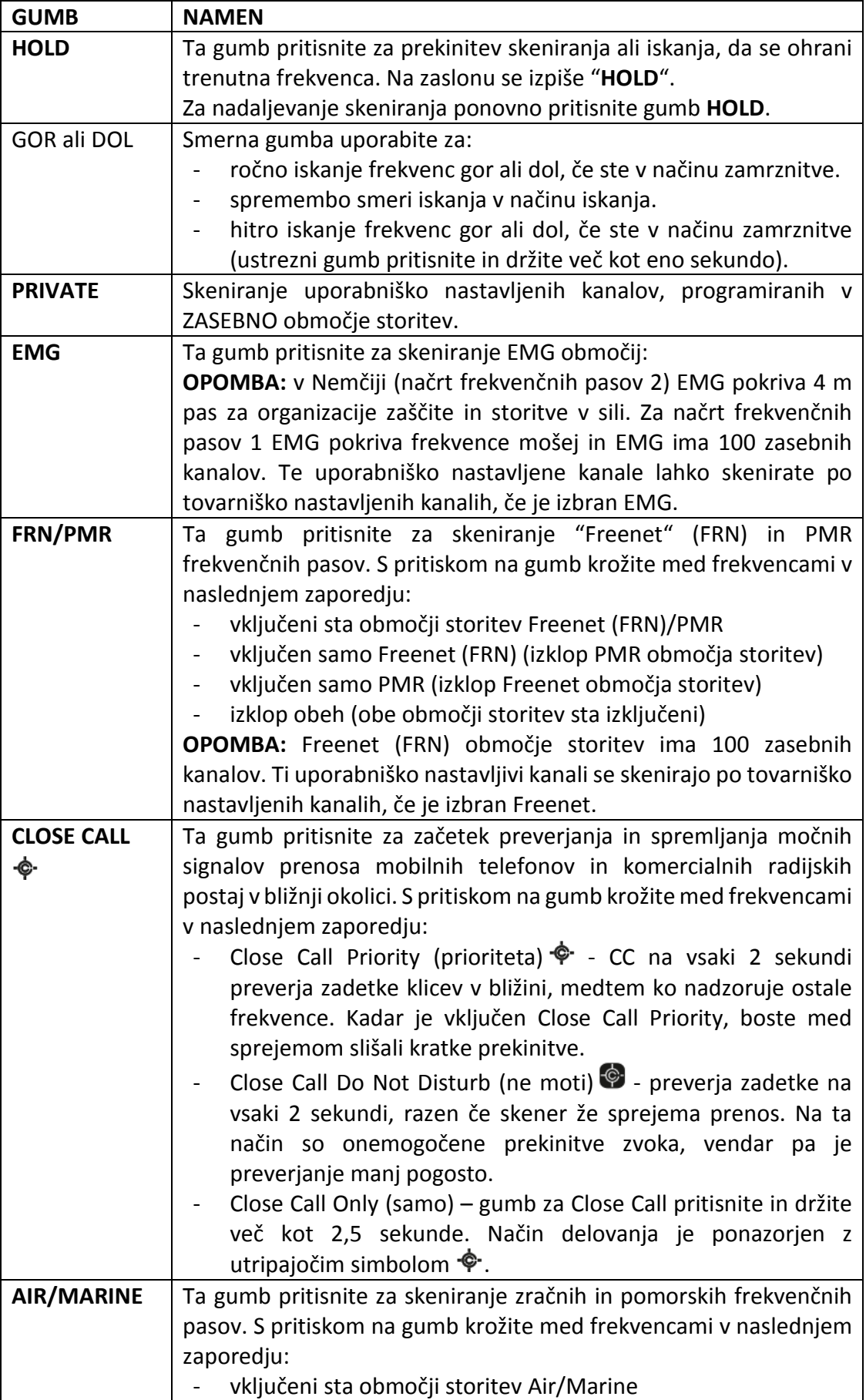

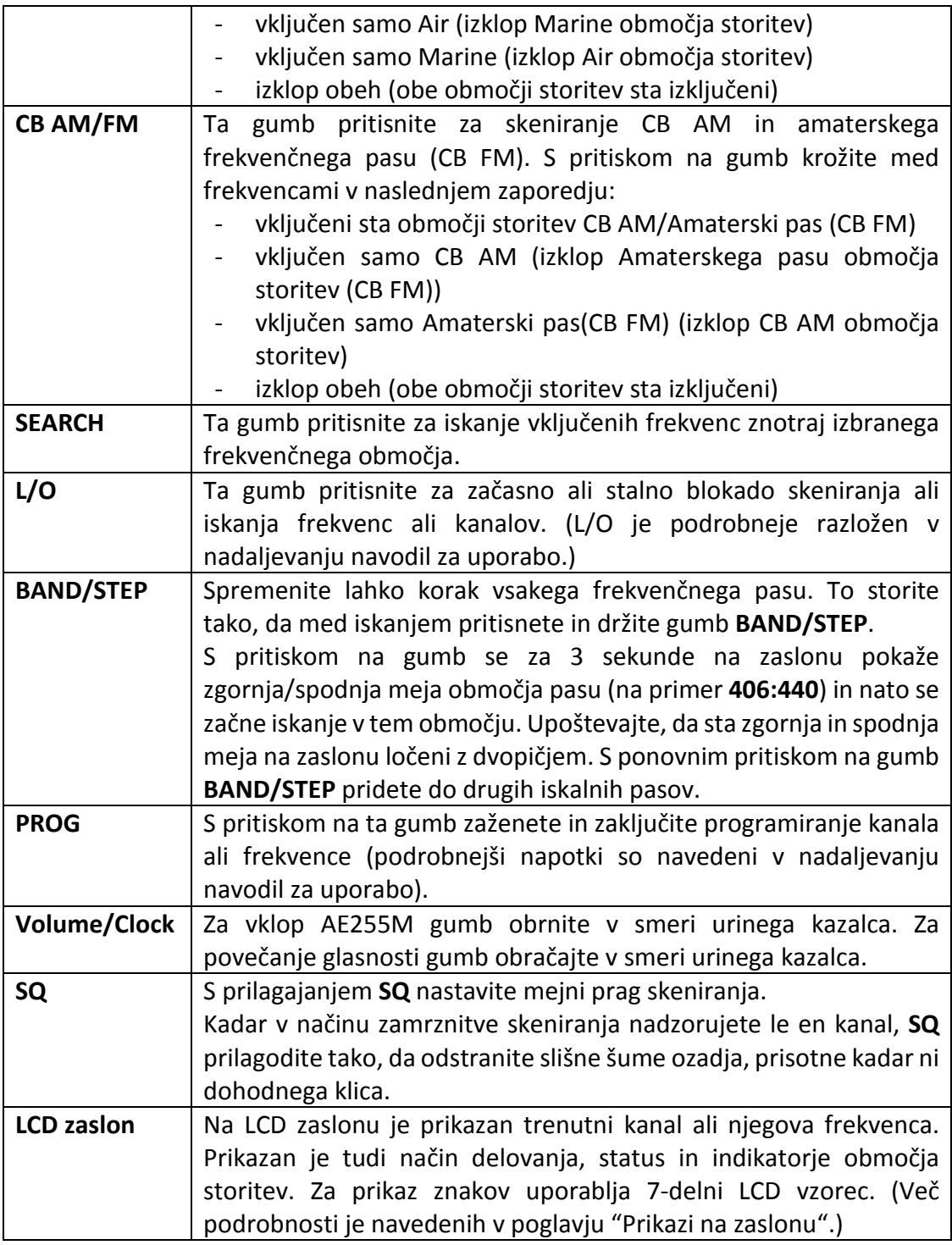

## **ZADNJI PANEL AE355M**

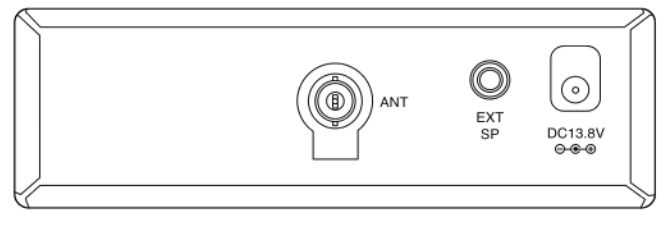

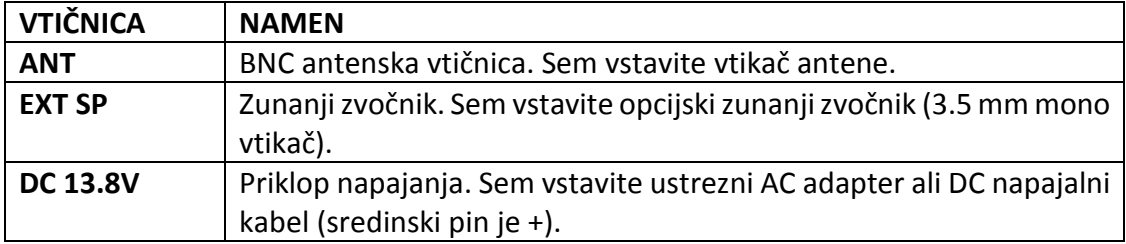

#### **UPORABA SKENERJA AE355M**

#### **NASTAVITEV**

#### *Prilagoditev SQ (utišanje neželenih zvokov)*

1. Gumb **SQ** obrnite do konca v smeri nasprotno od urinega kazalca. Zaslišali boste odprte neželene zvoke.

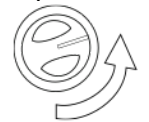

2. Gumb **SQ** počasi obračajte v smeri urinega kazalca, dokler neželeni zvoki ne izginejo. To je mejna točka pri kateri je dohodni signal le rahlo močnejši od zvokov, ki odprejo funkcijo **SQ**.

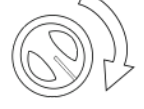

3. Glasnost nastavite na udobno stopnjo poslušanja.

#### **NAČINI DELOVANJA**

AE355M je ob dobavi že nastavljen za sprejem tipičnih storitev radijske komunikacije v Nemčiji. V ta namen ima radio 2 različna tovarniško nameščena **"Načrta frekvenčnih pasov 1 ali 2"**, ki vam omogočata sprejem storitev radijske komunikacije v državah z optimizirano določenimi razmaki kanalov in drugimi preferenčnimi nastavitvami. Strogo vam priporočamo, da nastavitev načrta frekvenčnih pasov ne spreminjate, razen če ste v drugih evropskih državah.

Kot vsi skenerji tudi AE355M deluje v dveh načinih – Skeniranje in Iskanje.

#### **SKENIRANJE**

Skeniranje vam omogoča skeniranje skozi **uporabniško že nastavljene ali tovarniško nastavljene** kanale v različnih območjih storitev.

Da bi našli aktivno frekvenco znotraj ustreznega območja storitev, pritisnite gumb tega območja (**EMG, FRN/PMR, AIR/MARINE, CB AM/FM** ali **PRIVATE**). Skenirana so vsa vključena območja storitev in njihovi "zasebni" kanali. Za dodajanje območja storitev skeniranju, pritisnite še druge gumbe območij storitev.

Med skeniranjem območja na zaslonu utripa oznaka skeniranih frekvenc tega območja storitev. Ko skener najde aktivno frekvenco, se na njej zaustavi. Ko je prenos zaključen, skener 2 sekundi počaka na nov prenos. Če ni novega prenosa, skener ponovno začne z iskanjem. Za ročno nadaljevanje skeniranja pritisnite gumb GOR. Več aktivnih območij storitev je skeniranih v zaporedju.

**Opomba:** Pred skeniranjem zasebnega območja storitev, morate frekvence shraniti na kanale. Glejte poglavje "Zasebno območje storitev".

## **ISKANJE**

Način **iskanja** se uporablja v primeru, če v skenerju še nimate programiranih nobenih nastavljenih frekvenc in če želite za iskanje kakršnih koli aktivnosti raziskati določena **frekvenčna območja**.

V ta namen AE355M ponuja 23 različnih tovarniško razvrščenih frekvenčnih območij in vam za iskanje lokalnih aktivnih frekvenc omogoča iskanje po teh območjih.

Pritisnite gumb **BAND/STEP** in za iskanje izberite 1 od 23 ločenih frekvenčnih pasov. Za začetek iskanja pritisnite gumb **SEARCH**. Skener med iskanjem prikazuje frekvence in se na aktivni frekvenci zaustavi do konca aktivnega prenosa.

Če je najdena frekvenca za vas zanimiva, si jo lahko zabeležite za naslednja iskanja ali pa jo shranite na eno od spominskih mest kanalov. Način shranjevanja bo opisan kasneje.

Če ne pride do novega prenosa, skener po 2 sekundah samodejno nadaljuje z iskanjem skozi preostanek frekvenčnega pasu. S smernimi gumbi spremenite smer iskanja ali pa s ponovnim pritiskom na gumb **BAND/STEP** spremenite frekvenčni pas.

## **POSEBNI NAPOTKI ZA SKENIRANJE OBMOČIJ**

Z gumbi za območja storitev (razen EMG in zasebno območje) lahko hkrati izbirate med več območji storitev.

**OPOMBA:** EMG (območje storitev mošej v VB) ima 100 zasebnih kanalov. Ti uporabniško nastavljeni kanali so skenirani po tovarniško nastavljenih kanalih.

Z več kot enim pritiskom na gumb **FRN/PMR** se po območju storitev premikate v naslednjem zaporedju:

- 1. Freenet (FRN)/PMR
- 2. Freenet (FRN)
- 3. OMR
- 4. Nobeno območje

**OPOMBA:** Freenet območje storitev ima 100 zasebnih kanalov. Ti uporabniško nastavljeni kanali so skenirani po tovarniško nastavljenih kanalih.

Z več kot enim pritiskom na gumb **AIR/MARINE** se po območju storitev premikate v naslednjem zaporedju:

- 1. Air/Marine
- 2. Air
- 3. Marine
- 4. Nobeno območje

Z več kot enim pritiskom na gumb **CB AM/FM** se po območju storitev premikate v naslednjem zaporedju:

- 1. CB AM in 10 m Amaterski pas (CB FM)
- 2. CB AM
- 3. 10 m Amaterski pas (CB FM)

## 4. Nobeno območje

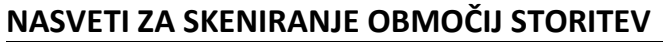

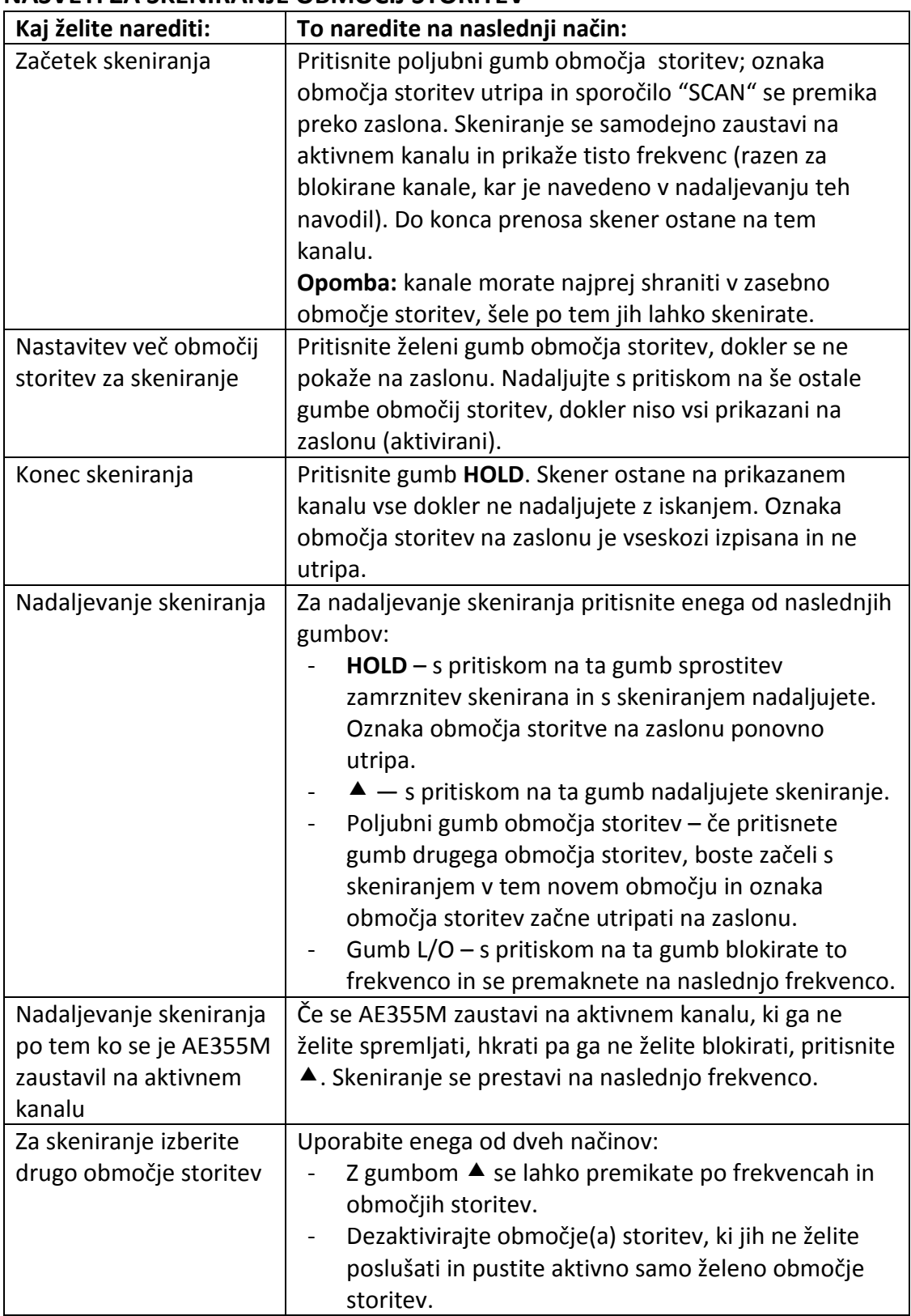

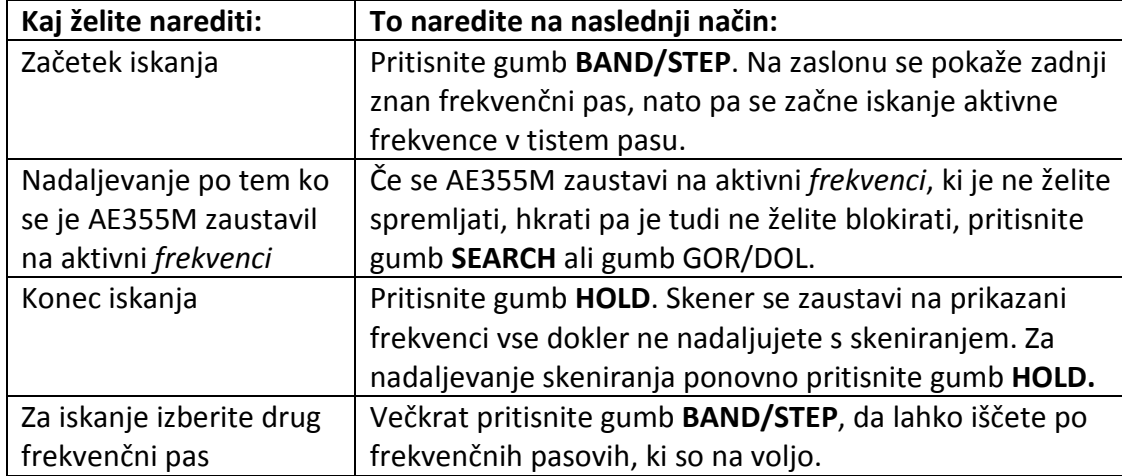

#### **NASVETI ZA ISKANJE V FREKVENČNIH PASOVIH**

#### **PRIKAZI NA ZASLONU**

V tem poglavju so navedeni tipični prikazi na zaslonu:

#### *Skeniranje območja storitev*

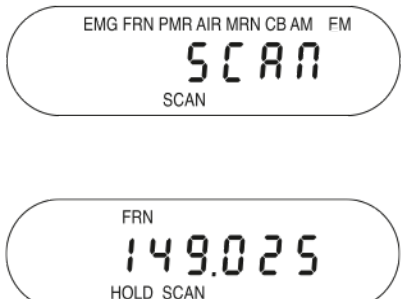

Na tem zaslonu je prikazano, da AE355M aktivno skenira prikazano območje storitev. Preko zaslona se z desne na levo premika napis "SCAN", utripa pa napis trenutno skeniranega območja storitev.

Na tem zaslonu je prikazano, da je skener v načinu zamrznitve (HOLD), ker nadzoruje frekvenco 149.025 na "Freenet" območju storitev.

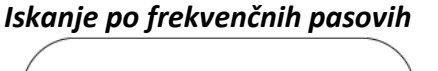

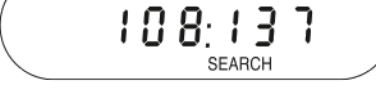

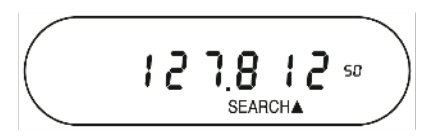

Če pritisnete gumb **BAND/STEP**, se na zaslonu pokaže območje frekvenčnega pasu za iskanje. S ponovnim pritiskom na gumb **BAND/STEP** (ali če v 3 sekundah pritisnete gumb GOR/DOL), lahko vidite ostale frekvenčne pasove.

Na tem zaslonu je prikazana frekvenca 127.81250, ki je bila najdena preko iskanja navzgor (SEARCH  $\blacktriangle$ ). Smerna kazalnika ( $\blacktriangle$  ali  $\nabla$ ) ponazarjata smer iskanja – gor ali dol.

#### **POSEBNE LASTNOSTI**

AE355M skener se ponaša z naslednjimi funkcijami:

- Blokada kanalov/frekvenc
- "Close Call"
- Zasebno območje storitev
- Programiranje frekvenc v nastavljiva območja storitev
- Zaklep nastavitev
- Izbira koraka frekvence
- Način ure

## **BLOKIRANI KANALI / FREKVENCE**

Včasih se skener zaustavi na določenem kanalu ali frekvenci zaradi šuma ali drugega neželenega prenosa. Ta funkcija vam omogoča, da lahko blokirate kanale in frekvence, ki jih ne želite skenirati. Funkcija blokade med skeniranjem omogoča preskok teh kanalov in frekvenc.

## **Nasveti za blokado**

## *Začasna blokada*

Z enim pritiskom na gumb **L/O** začasno blokirate trenutno frekvenco ali kanal. Na zaslonu se za to frekvenco ali kanal izpiše "T L/O" in skeniranje se nadaljuje. Vse "T L/O" frekvence/kanali se obnovijo tudi če skener izklopite in nato ponovno vklopite.

## *Stalna blokada*

Z dvema pritiskoma na gumb **L/O** za stalno blokirate trenutno frekvenco ali kanal. Na zaslonu se za to frekvenco ali kanal izpiše "L/O" in skeniranje se nadaljuje. "L/O" frekvence/kanale lahko ročno obnovite – postopek je naveden med nasveti.

## **Omejitve blokad**

Blokirate lahko katerega koli od 300 uporabniško nastavljivih kanalov. Vendar pa obstaja omejitev pri številu blokiranih frekvenc v tovarniško nastavljenem območju storitev ali pri iskanju po frekvenčnih pasovih. Do največ 100 frekvenc lahko blokirate **stalno** in do največ 100 frekvenc lahko blokirate **začasno**.

Če poskušate stalno ali začasno blokirati 101 frekvenco, skener ob blokadi te 101. frekvence sprosti blokado prve blokirane frekvence. Blokada določene frekvence v katerem koli območju storitev ali frekvenčnem pasu iskanja, povzroči blokado te frekvence tudi v vseh ostalih območjih storitev ali frekvenčnih pasovih iskanja.

Če pa ste to frekvenco shranili na kanal, na frekvenco blokada nima učinka.

Blokirate lahko le vse kanale ali frekvence v **zasebnem, EMG, Freenet (FRN), PMR** in **Marine območju storitev**. Če blokirate vse kanale ali frekvence v enem od teh območij storitev, bo ob pritisku na gumb tega območja storitev skener oddal signal napake in skeniranje se ne začne.

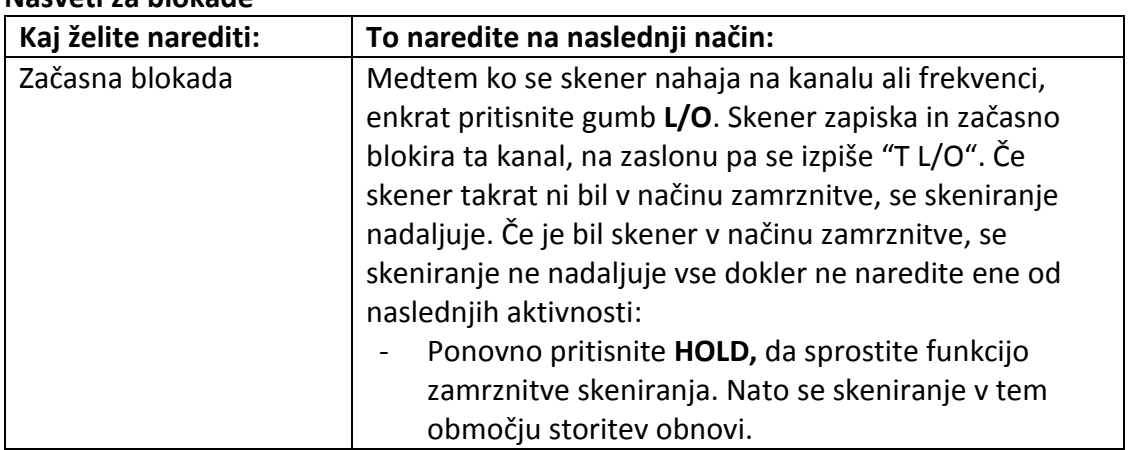

## **Nasveti za blokade**

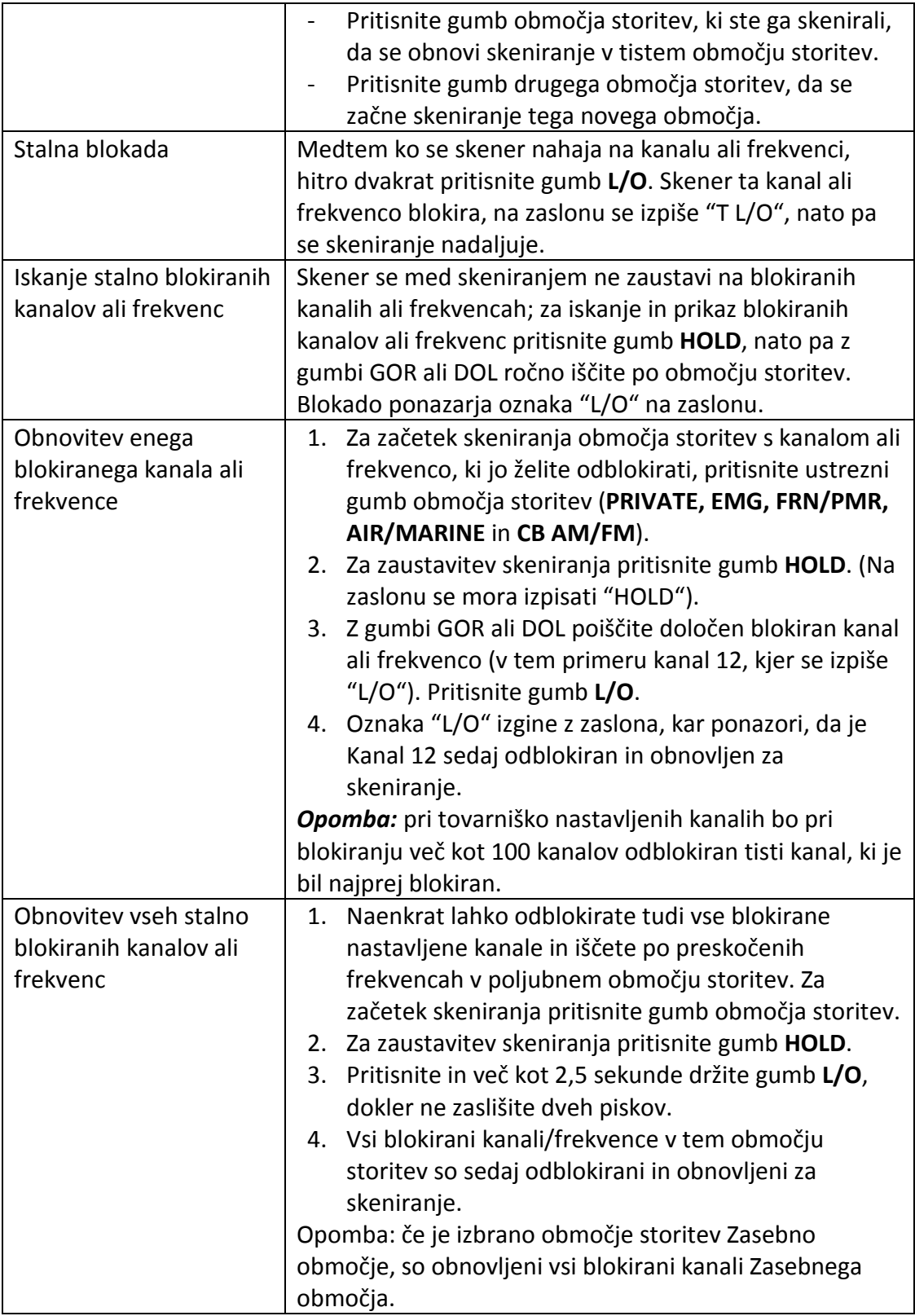

# **"CLOSE CALL®"**

Funkcija "Close Call" vam omogoča iskanje po močnih kanalih, ki so v bližini vaše lokacije. Ti signali so lahko iz bližnjega policijskega vozila ali gasilnega vozila ali drugega radijskega vira. S pritiskanjem gumba  $\overset{\bullet}{\bullet}$  se v naslednjem zaporedju vklopijo funkcije "Close Call":

- 1. "Close Call Do Not Disturb" (ne moti)
- 2. "Close Call Priority" (prioriteta)
- 3. "Close Call Off" (izklop)

Ce gumb  $\hat{\mathbf{\Phi}}$  pritisnete in držite, aktivirate način "Close Call Only" (samo).

## **"Close Call Priority"** (prioriteta)

Večkrat pritisnite gumb  $\dot{\mathbf{\Phi}}$ , dokler se na zaslonu ne pokaže simbol "Close Call" prioritete <sup>. ®</sup>. Skener na vsaki 2 sekundi preverja prenose v bližini. V tem času lahko zaznate kratke prekinitve zvoka. Če želite spremljati le zadetke "Close Call", gumb  $\hat{\mathbf{\Phi}}$ držite več kot 2,5 sekunde. Na zaslonu utripa simbol "Close Call" prioritete.

## **"Close Call Do Not Disturb"** (ne moti)

Večkrat pritisnite gumb  $\dot{\mathbf{\Phi}}$ , dokler se na zaslonu ne pokaže simbol "ne moti"  $\dot{\mathbf{\Phi}}$ . Skener občasno izvede preverjanje "Close Call" – kadar ne sprejema zvoka v drugem načinu.

**"Close Call Only"** (samo Close Call)

Pritisnite in držite gumb  $\hat{\mathbf{\Phi}}$ , vse dokler se na zaslonu ne pokaže linija črtic in simbol utripa na zaslonu. Skener je sedaj v načinu delovanja Samo "Close Call". Poskuša najti samo "Close Call" prenose. To je tudi prvi korak za dostopanje do načinov nastavitev "Close Call".

## **NASTAVITEV NAČINOV "CLOSE CALL"**

- 1. Pritisnite in držite gumb  $\hat{\mathbf{\Phi}}$ , da pridete v način samo "Close Call". Na zaslonu se pokaže linija črtic.
- 2. Ponovno pritisnite gumb  $\hat{\mathbf{\Phi}}$ , da se pokaže meni izbire "Close Call":
	- C-C.bnd izberite kateri frekvenčni pas naj "Close Call" preveri.
	- C-C.ALL izberite vklop/izklop opozoril.
- 3. Z gumbi  $\triangleq$  ali  $\nabla$  se lahko premikate po izbirah v meniju.
- 4. S pritiskom na **PROG** izberite meni in se nato premaknite navzgor ali navzdol, da vidite možnosti menija. Ko izberete možnost v meniju, jo potrdite s pritiskom na **PROG.**
- 5. S pritiskom na gumb **BAND/STEP** se vrnete na prejšnjo možnost ali pa za izhod iz možnosti izbire "Cloce Call" pritisnite  $\hat{\mathbf{\cdot}}$ .

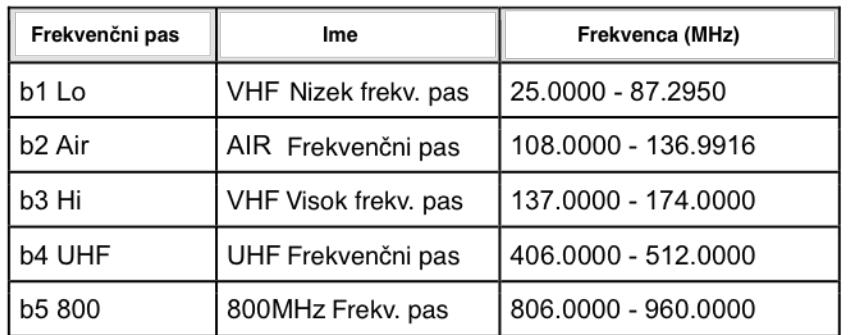

# *Nastavitev možnosti izbire frekvenčnega pasu za "Close Call" (C-C)*

V tem meniju izberite kateri frekvenčni pas naj "Close Call" preverja:

<sup>1.</sup> V 4. koraku zgoraj izberite *"C-C band"*. Ob prvi izbiri frekvenčnega pasu se na zaslonu pokaže:

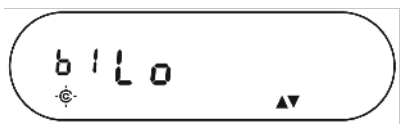

2. Premaknite se gor ali dol, da izberete frekvenčne pasove, ki naj jih spremlja "Close Call". Pritisnite **PROG.** Na zaslonu se nato pokaže ta izbira in **"On"** (vklop).

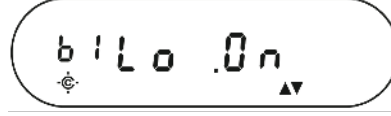

Vseh frekvenčnih pasov ni mogoče izklopiti. Če izklopite vse frekvenčne pasove, se samodejno vključi pas b1 Lo (VHF Nizek frekvenčni pas).

#### *Nastavitev možnosti opozorila "Close Call" (C-C)*

V tem meniju določite ali naj skener ob zaznavi "Close Call" signala pošlje opozorilni pisk. Na voljo sta dve možnosti:

- $HLEIn-skener zapiska ko najde "Close Call" signal.$
- HLEDFF skener ob zaznavi "Close Call" signala ne zapiska.

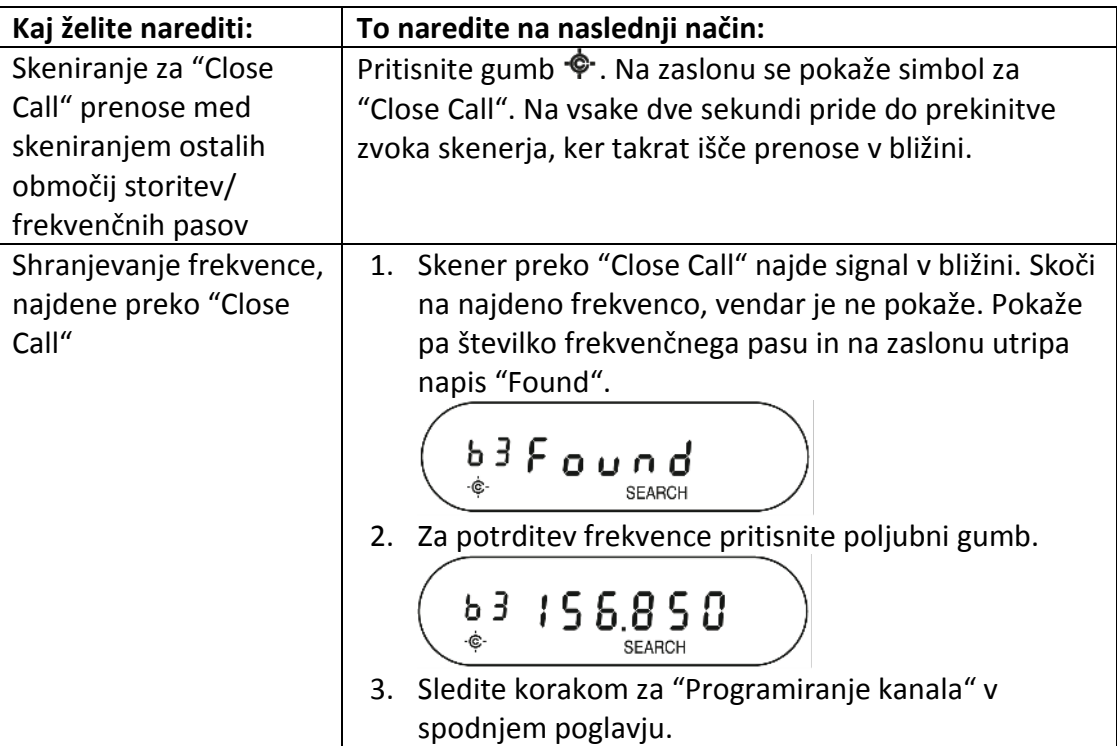

#### **Nasveti za "Close Call"**

#### **ZASEBNO OBMOČJE STORITEV**

AE355M zagotavlja tudi 3 ločena območja storitev za shranjevanje priljubljenih frekvenc. Ko najdete frekvenco, ki bi jo želeli ponovno poslušati, jo lahko shranite tako v **EMG** ali **Freenet (FRN)** območje storitev ali pa v **Zasebno območje storitev**. Prednost shranjenih frekvenc v Zasebno območje storitev je ta, da lahko to območje storitev skenirate medtem ko so vsa ostala območja izključena.

#### **Shranjevanje frekvenc in kanalov**

V vsako od spodaj navedenih območij storitev lahko programirate do največ 100 frekvenc (1 frekvenco na kanal) – (skupaj 300 frekvenc):

- EMG
- Freenet (FRN)
- Private

Katero koli prikazano frekvenco teh območij storitev lahko programirate v skener in frekvence, ki trenutno niso prikazane, lahko poiščete z načinom iskanja in preko ročnega skeniranja tovarniško nastavljenih območij storitev. Poleg tega pa so na spletnih straneh in v časopisih objavljeni seznami frekvenc lokalnih radijskih postaj.

**OPOMBA: območji storitev Air/Marine in CB AM/Amaterski frekvenčni pas (CB FM) nista nastavljiva. Če želite frekvenco shraniti v katerega koli od teh območij, se na zaslonu izpiše "Error" (napaka).** 

#### *Programiranje kanala*

V spodnjih korakih je podrobno prikazano kako frekvenco programirati v kanal določenega območja storitev, če je bila frekvenca najdena med skeniranjem ali iskanjem. V tem primeru je bila najdena frekvenca med skeniranjem Freenet (FRN) območja storitev:

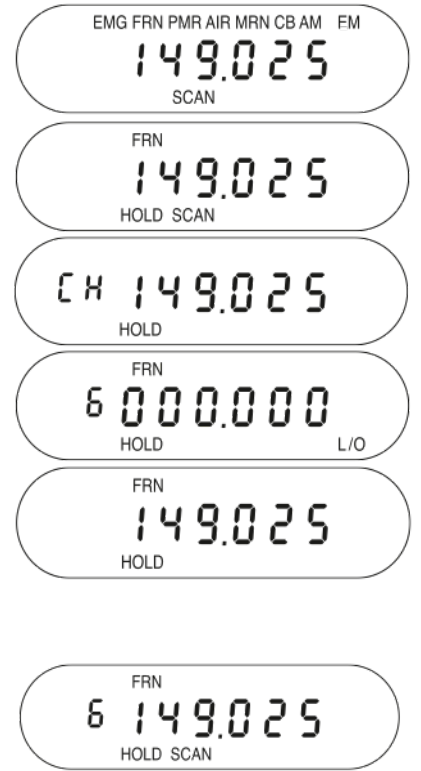

"SCAN" na zaslonu prikazuje, da je bila frekvenca 149.025 najdena preko iskanja aktivnega (utripa) Freenet (FRN) območja storitev.

Pritisnite gumb **HOLD**. Na zaslonu se izpiše HOLD.

Pritisnite **PROG.** Na zaslonu se izpiše in utripa **CH**.

Pritisnite gumb območja storitev, kamor ga želite shraniti. V tem primeru je bil pritisnjen gumb **FRN/PMR**.

Zaslon preklaplja med dvema prikazoma. Na prvem je navedeno, da je kanal 6 najnižji možni kanal v **Freenet (FRN)** območju storitev (za izbiro drugega kanala pritisnite  $\triangleq$  ali  $\nabla$ ), na drugem pa je izpisano, da je frekvenca 149.025 na voljo za programiranje. Pritisnite **PROG**. Skener frekvenco shrani v navedeni kanal in nato preklopi v način "SCAN HOLD". S pritiskom na **HOLD** sprostite zamrznitev skeniranja, ki se nato nadaljuje po preostanku programiranih kanalov – začenši od kanala, ki ste ga ravnokar programirali.

#### *Brisanje programirane frekvence (programiranje na "000.0000")*

Najbolj enostaven način brisanja programiranih frekvenc je ta, da jih prepišete z nulto frekvenco (000.0000).

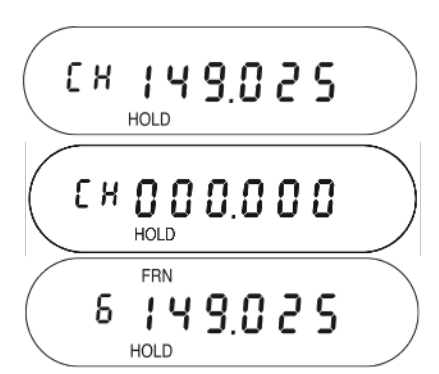

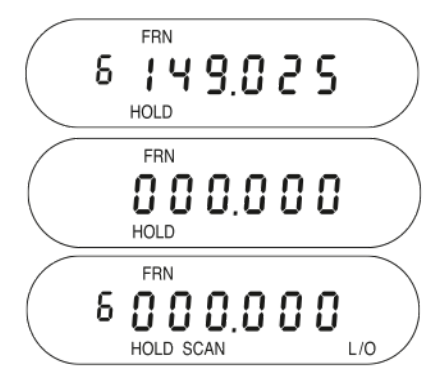

Za zaustavitev skeniranja pritisnite HOLD, nato pa še PROG. Na zaslonu se izpiše HOLD in **CH**, ki utripa. Pritisnite in gumb **L/O** držite 2,5 sekunde.

Frekvenca se spremeni na 000.0000 in CH še naprej utripa.

Pritisnite gumb območja storitev, v katerem je kanal, ki ga želite izbrisati.

Na zaslonu se pokaže prvi programirani kanal tistega območja. Če ta kanal pokaže 000.0000 pritisnite ▲ ali ▼ vse dokler se ne pokaže kanal/frekvenca, ki jo želite izbrisati.

(V tem primeru kanal 6 vsebuje frekvenco 149.025 MHz.)

Prikaz na zaslonu preklaplja med dvema prikazoma. Prvi prikaz ponazarja da je izbran kanal 6 v **Freenet (FRN)** območju storitev (149.025).

Na drugem prikazu je ponazorjeno, da je nulta frekvenca (000.0000) pripravljena za programiranje.

Pritisnite **PROG.** Na zaslonu se pokaže nulta frekvenca na tistem kanalu. Ponovno pritisnite gumb območja storitev, da obnovite skeniranje tega območja.

#### **FUNKCIJA ZAKLEPA PROGRAMA**

AE355M ima funkcijo zaklepa programa, s katero preprečite naključne vnose programiranja ali nepooblaščeno programiranje. Pritisnite in več k ot 2,5 sekunde držite gumb **PROG**, da skener preklopi med vklopom in izklopom zaklepa programa. Zaklep programa je možen v naslednjih načinih delovanja:

- Skeniranje/Zamrznitev skeniranja
- Iskanje v frekvenčnem pasu/ Zamrznitev iskanja v frekvenčnem pasu
- Programiranje
- "Close Call"

Ko vključite zaklepanje programa, se na zaslonu skenerja izpiše **"ON Prg.Loc"**, nato pa se zaslon povrne v prejšnji način prikaza. Pri poizkusih programiranja na območje storitev ki ima vključen zaklep programa, se kot opomnik na zaslonu izpiše **"Prg.Loc"**. Ko zaklepanje programa izključite (pritisnite in več kot 2,5 sekunde držite gumb **PROG**), se na zaslonu skenerja izpiše **"OF Prg.Loc"** in prikaz na zaslonu se vrne v prejšnji način.

#### **IZBIRA KORAKA FREKVENCE**

Spremenite lahko frekvenčni korak (razmak kanalov). Izbrani korak vpliva na iskanje v frekvenčnem pasu kot tudi na "Close Call". Prizračnem frekvenčnem pasu izbrani korak vpliva na več zračnih območij storitev. Če skener med izbiro koraka frekvenčnega načina čaka več kot 3 sekunde, se vrne na iskanje po frekvenčnem pasu.

1. Za začetek iskanja po frekvenčnem pasu pritisnite gumb **SEARCH** ali **BAND/STEP**.

2. Pritisnite in držite gumb **BAND/STEP** vse dokler skener ne pokaže trenutnega koraka in ustvari potrditvenega tona.

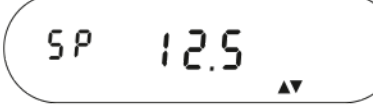

- 3. Z gumbi ▲ ali ▼ izberite korak med Auto, 5kHz, 6.25kHz, 10 kHz, 12.5kHz (če izberete Auto, skener v nemškem 4 m frekvenčnem pasu išče od 84.015 MHz do 87.295 MHz z 20 kHz razmikom).
- 4. S pritiskom na gumb **BAND/STEP** spremenite korake za zračni frekvenčni pas. Skener pokaže trenutni korak za zračni pas.

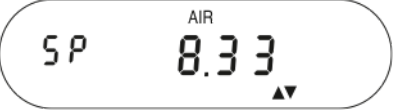

5. Z gumbi ▲ ali ▼ izberite korake za zračni pas med 8.33kHz in 12.5kHz. Nato za izhod pritisnite gumb **PROG**, da se skener vrne na iskanje frekvenčnega pasu.

## **NAČIN URE**

Ura vašega skenerja se pokaže ob vsakem izklopu radijskih funkcij. Čas ponazarja 24 urni način delovanja. Ko je skener v urnem načinu delovanja, ne sproži nobenega piska. 3 sekunde po izklopu skenerja se izklopi tudi osvetlitev zaslona.

Nastavitev trenutne ure:

- 1. Za izklop skenerja AE355M gumb **VOLUME/CLOCK** obrnite v nasprotni smeri urinega kazalca.
- 2. Za dostop do načina nastavitve ure pritisnite in držite gumb **PROG**. Za 1 sekundo se pokaže številka načrta frekvenčnega pasu, nato pa se osvetlitev zaslona izklopi. Utripati začne prikaz ure.

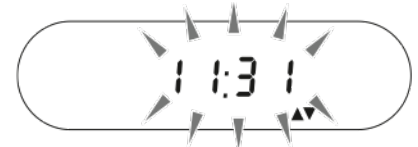

- 3. Za spremembo ure uporabite gumb  $\triangleq$  ali  $\nabla$ . Za hitrejše spreminjanje v 15 minutnih korakih pritisnite in držite gumb ▲ ali ▼ več kot 2 sekundi. Za preklic nastavitve pritisnite gumb **BAND/STEP**.
- 4. Za shranjevanje trenutnega časa pritisnite gumb **PROG.** Na zaslonu skenerja se pokaže ura. Po 3 sekundah se izklopi osvetlitev zaslona.

Po pritisku katerega koli gumba, skener 3 minute kasneje zapusti način nastavitve ure.

## **ODPRAVA NAPAK**

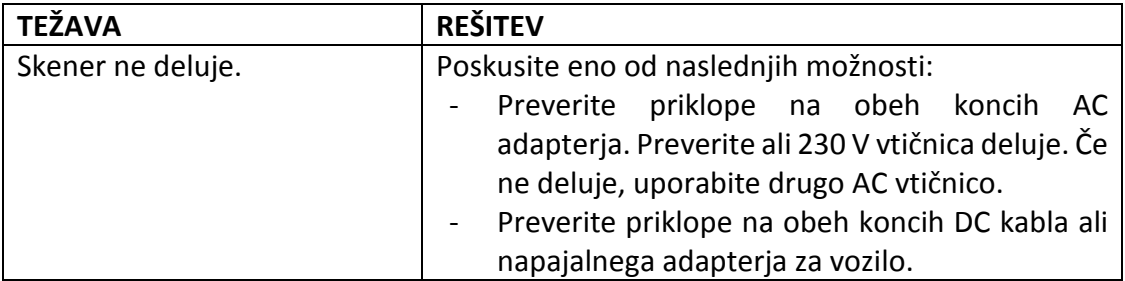

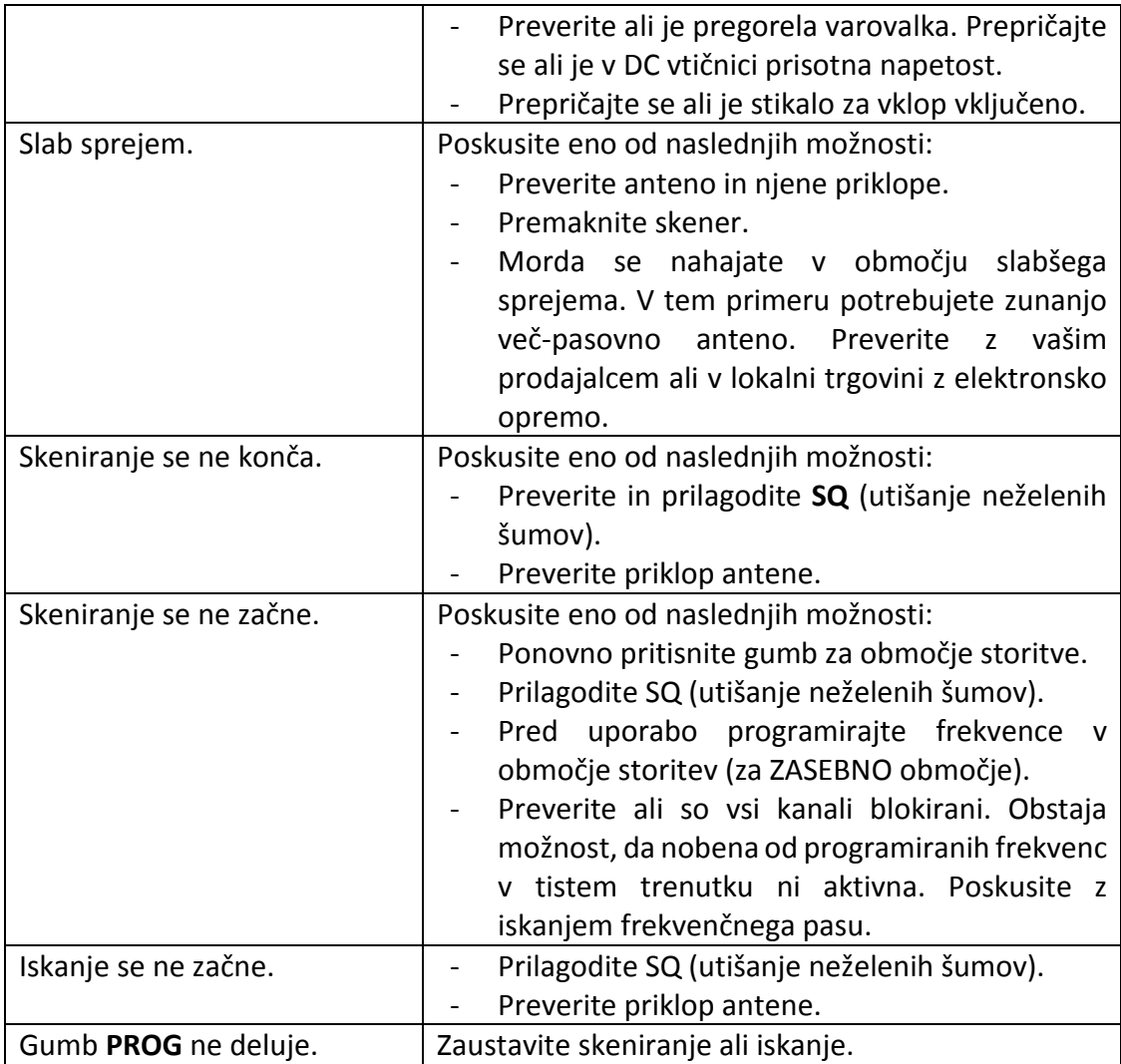

# **SPLOŠNO VZDRŽEVANJE NAPRAVE**

Pred izklopom napajanja skener izklopite.

Vedno vsak gumb močno pritisnite, da ob pritisku zaslišite ton tega gumba.

## **Lokacija namestitve**

Če sprejemate močne motnje ali električne šume, skener ali njegovo anteno prestavite stran od virov teh šumov. Namestitev na višjo lokacijo lahko zagotovi boljši sprejem. Poskusite lahko tudi s spreminjanjem višine ali kota teleskopske antene.

Skenerja ne uporabljajte v okoljih z visoko vlažnostjo kot na primer v kuhinji ali kopalnici.

Izogibajte se postavitvi naprave na direktno sončno svetlobo ali v bližino grelnih teles ali ventilacije.

## **Čiščenje**

Pred čiščenjem napravo izklopite iz napajanja.

Zunanjost skenerja očistite z mehko krpo. V izogib praskam ne uporabljajte grobih čistilnih sredstev ali topil. Pazite, da ne drgnete po LCD zaslonu. Ne uporabite prevelike količine vode.

## **Črički**

Vse radijske naprave lahko sprejmejo neželene signale ali čričke. Če se vaš skener med načinom iskanja zaustavi in ne slišite nobenega zvoka, lahko sprejema čričke. Črički so interno ustvarjeni signali, značilni za elektroniko sprejemnika. Če motnja ni močna, lahko za izklop črička gumb **SQ** obrnete v smeri urinega kazalca. Za obnovitev iskanja lahko pritisnete tudi gumb **SEARCH**.

## **Zamenjava načrta frekvenčnega pasu**

Samo v primerih ko skener uporabljate v drugih državah, vam priporočamo zamenjavo načrta frekvenčnega plana s tovarniško nastavljenega "načrta frekvenčnega pasu 2" (za Nemčijo) na "načrt frekvenčnega pasu 1" (za VB in mednarodno uporabo).

Za spremembo nastavitve načrta frekvenčnega pasu:

- Izklopite skener in **ga iztaknite z napajalnega kabla.**
- Pritisnite in držite gumba **HOLD** in  $\blacktriangledown$ , ter ponovno priklopite napajalni kabel.
- Spustite oba gumba na zaslonu se pokaže trenutno nastavljena številka načrta frekvenčnega pasu.

$$
b\mathit{End-}\mathit{2}
$$

- Z gumbom ▲ ali ▼ izberite želeni načrt frekvenčnega pasu.
- Za shranjevanje novega pasu pritisnite gumb **PROG**.
- Na zaslonu skenerja se izpiše ura in takrat ga lahko normalno vklopite.

Prosimo upoštevajte, da vsaka sprememba načrta frekvenčnega pasu spremeni tovarniško nastavitev koraka kanala vseh frekvenčnih pasov v spominu EMG pasu med (nemškim) **načrtom frekvenčnega pasu 2** in VB/mednarodno nastavitvijo **načrta frekvenčnega pasu 1**.

## **Ponastavitev spomina**

Če je potrebno sprožiti inicializacijo spominskih kanalov na tovarniške nastavitve:

- Izklopite skener in DC kabel iztaknite iz napajanja.
- Pritisnite in držite gumb **L/O** in **PROG** ter ponovno priklopite napajalni kabel.
- Med ponastavitvijo spomina skener na zaslonu prikazuje "Clear".

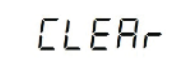

**Opomba:** ta ponastavitev ohrani izbrani načrt frekvenčnega pasu.

## **TEHNIČNI PODATKI**

Velikost: 132 mm (Š) x 142 mm (G) x 42 mm (V)

Teža: 640 g

Obratovalna temperatura: -20°C do +60°C Napajanje: DC 13.8V (10.8...15.6 VDC)

- **Območja storitev:** skupaj 8 območij storitev (7 območij storitev / 1 zasebno območje)
- Glede na načrt frekvenčnega pasu: tovarniško nastavljen **EMG** pas (4 m frekvenčni pas z 20 kHz razmikom vključno s 15 kHz odmikom v nemškem načrtu frekvenčnega pasu 2) ali 24 tovarniško nastavljenih frekvenc mošej (VB + mednarodni načrt frekvenčnega pasu 1) plus 100 nastavljivih kanalov.
- Freenet (**FRN**): 6 tovarniško nastavljenih plus 100 nastavljivih kanalov.
- **PMR**: 8 tovarniško nastavljenih evropskih PMR 446 kanalov.
- **AIR**: 3840 tovarniško nastavljenih svetovnih zračnih kanalov.
- Pomorski (**MARINE**): 557 tovarniško nastavljenih mednarodnih pomorskih radijskih kanalov.
- **CB AM**: 600 tovarniško nastavljenih CB kanalov v AM (od 25.000 MHz do 27.995 MHz).
- **10 m Amaterski frekvenčni pas (CB FM)**: 400 programiranih 10 m frekvenčnih pasov kanalov v FM (od 28.000 MHz do 29.995 MHz).
- **PRIVATE**: 100 popolnoma uporabniško nastavljivih kanalov.

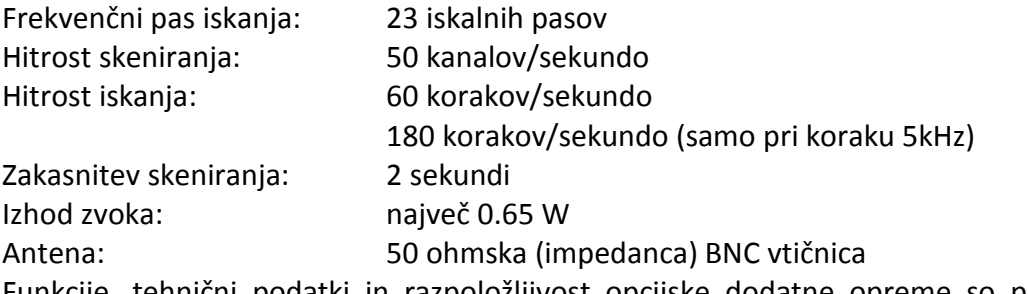

Funkcije, tehnični podatki in razpoložljivost opcijske dodatne opreme so predmet sprememb brez predhodnega opozorila.

#### **OSTALE UPORABNE INFORMACIJE**

#### **Prenosi**

Tukaj so navedene podrobnosti s katere spletne strani prenesti našo kolekcijo nasvetov storitev in dokumentov. Naša tehnična dokumentacija se redno posodablja. Zadnjo različico navodil za uporabo, tehnične dokumente, dvojezično deklaracijo o skladnosti kot tudi servisne nasvete ali pogosto zastavljena vprašanja najdete na **[http://service.alan-electronics.de](http://service.alan-electronics.de/)**

Kupci lahko podatke o servisu pridobijo od svojega prodajalca.

## **Recikliranje elektronske opreme**

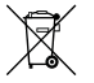

Evropska uredba zahteva, da se morajo vse odslužene elektronske naprave reciklirati.

Tega skenerja zato ne odlagajte med splošne gospodinjske odpadke. Ko skenerja ne potrebujete več, ga prosimo odnesite na lokalno zbirno mesto elektronske odpadne opreme.

# **CE IZJAVA O SKLADNOSTI**

 $C \in$ Na tem mestu izjavljamo, da je naš izdelek Radijski sprejemnik za namene komuniciranja (skener) AE355M v skladu z naslednjimi evropskimi standardi: **EU direktive: 73/73EEC (LVD); 2004/108/EMG (EMC) in 99/5/EEC (R&TTE), EN 301 489-1 V 1.8.1, EN 301 489-5 V1.2.1, EN 301 489-13 V.1.2.1, EN 301 489-15 V1.2.1 (EMC), EN 300 086-2 V.1.2.1 (PMR Radio) EN 301 783-2 V 1.1.1 (Amaterski Radio) EN 60 950-1: 2006 ED 2 (Električna varnost)**

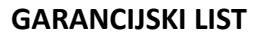

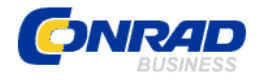

Conrad Electronic d.o.o. k.d. Ljubljanska c. 66, 1290 Grosuplje Fax: 01/78 11 250, Tel: 01/78 11 248

[www.conrad.si](http://www.conrad.si/), info@conrad.si

Izdelek: **Namizni in prenosni radijski skener Albrecht AE355M** Kat. št.: **93 03 25**

#### **Garancijska izjava:**

Proizvajalec jamči za kakovost oziroma brezhibno delovanje v garancijskem roku, ki začne teči z izročitvijo blaga potrošniku. **Garancija velja na območju Republike Slovenije. Garancija za izdelek je 1 leto**.

Izdelek, ki bo poslan v reklamacijo, vam bomo najkasneje v skupnem roku 45 dni vrnili popravljenega ali ga zamenjali z enakim novim in brezhibnim izdelkom. Okvare zaradi neupoštevanja priloženih navodil, nepravilne uporabe, malomarnega ravnanja z izdelkom in mehanske poškodbe so izvzete iz garancijskih pogojev. **Garancija ne izključuje pravic potrošnika, ki izhajajo iz odgovornosti prodajalca za napake na blagu**. Vzdrževanje, nadomestne dele in priklopne aparate proizvajalec zagotavlja še 3 leta po preteku garancije.

Servisiranje izvaja proizvajalec sam na sedežu firme CONRAD ELECTRONIC SE, Klaus-Conrad-Strasse 1, Nemčija.

Pokvarjen izdelek pošljete na naslov: Conrad Electronic d.o.o. k.d., Ljubljanska cesta 66, 1290 Grosuplje, skupaj z izpolnjenim garancijskim listom.

**Prodajalec: \_\_\_\_\_\_\_\_\_\_\_\_\_\_\_\_\_\_\_\_\_\_\_\_\_\_\_\_\_\_\_\_\_\_\_\_\_\_\_\_\_\_\_\_\_\_\_\_\_\_\_\_\_\_\_\_\_\_\_**

\_\_\_\_\_\_\_\_\_\_\_\_\_\_\_\_

**Datum izročitve blaga in žig prodajalca:**

**Garancija velja od dneva izročitve izdelka, kar kupec dokaže s priloženim, pravilno izpolnjenim garancijskim listom.**